# **Práctica de laboratorio: Resolución de problemas de EIGRP básico para IPv4 e IPv6**

**Topología**

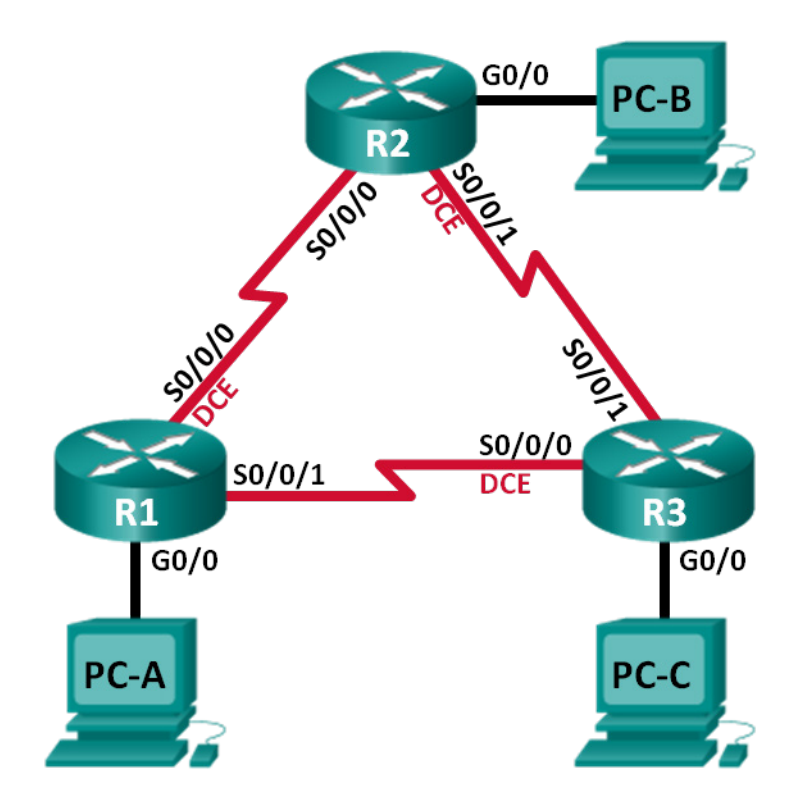

## **Tabla de direccionamiento**

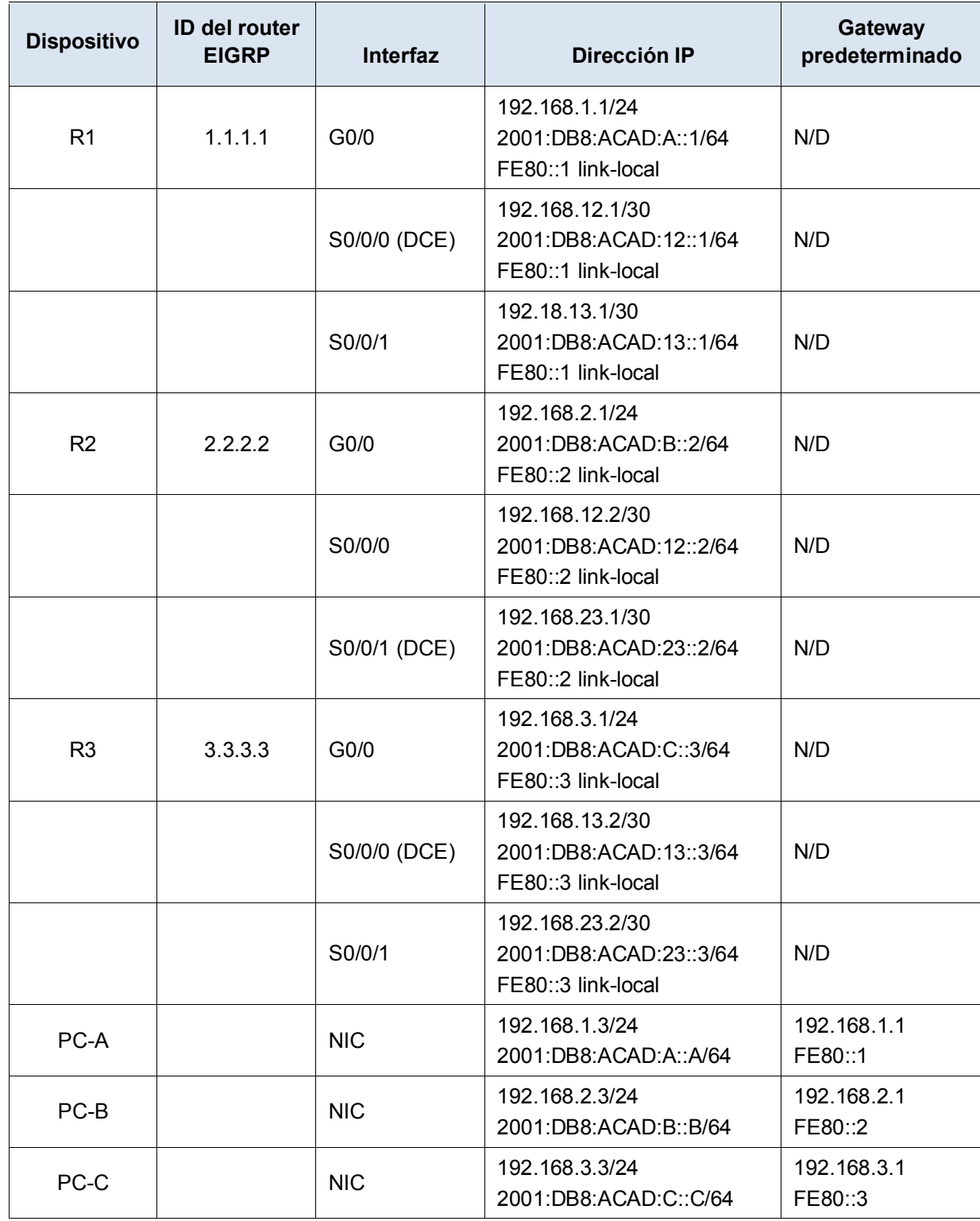

### **Objetivos**

**Parte 1: Armar la red y cargar las configuraciones de los dispositivos**

**Parte 2. Solucionar problemas de conectividad de capa 3** 

**Parte 3. Solucionar problemas de EIGRP para IPv4**

#### **Parte 4. Solucionar problemas de EIGRP para IPv6**

### **Aspectos básicos/situación**

El protocolo de routing de gateway interior mejorado (EIGRP) es un protocolo de routing vector distancia avanzado desarrollado por Cisco Systems. Los routers EIGRP descubren vecinos y establecen y mantienen adyacencias con los routers vecinos mediante paquetes de saludo. Un router EIGRP supone que, mientras reciba paquetes de saludo de un router vecino, el vecino está activo y sus rutas siguen siendo viables.

El protocolo EIGRP para IPv4 se ejecuta en la capa de red de IPv4, y se comunica con otros pares del protocolo EIGRP para IPv4 y anuncia solo las rutas de IPv4. EIGRP para IPv6 tiene la misma funcionalidad que EIGRP para IPv4, pero utiliza IPv6 como el protocolo de capa de red, se comunica con peers EIGRP para IPv6 y anuncia rutas IPv6.

En esta práctica de laboratorio, resolverá problemas en una red que ejecuta los protocolos de routing EIGRP para IPv4 y EIGRP para IPv6. Esta red presenta problemas, y se le asigna la tarea de encontrarlos y corregirlos.

**Nota**: Los routers que se utilizan en las prácticas de laboratorio de CCNA son routers de servicios integrados (ISR) Cisco de la serie 1941 con Cisco IOS versión 15.2(4)M3 (imagen universalk9). Se pueden utilizar otros routers y otras versiones de Cisco IOS. Según el modelo y la versión de Cisco IOS, los comandos disponibles y los resultados que se obtienen pueden diferir de los que se muestran en las prácticas de laboratorio. Consulte la tabla de resumen de interfaces del router que figura al final de esta práctica de laboratorio para obtener los identificadores de interfaz correctos.

**Nota**: Asegúrese de que los routers se hayan borrado y no tengan configuraciones de inicio. Si no está seguro, consulte al instructor.

#### **Recursos necesarios**

- 3 router (Cisco 1941 con Cisco IOS versión 15.2(4)M3, imagen universal o similar)
- 3 PC (Windows 7, Vista o XP con un programa de emulación de terminal, como Tera Term)
- Cables de consola para configurar los dispositivos con Cisco IOS mediante los puertos de consola
- Cables Ethernet y seriales, como se muestra en la topología

# **Parte 1: Armar la red y cargar las configuraciones de los dispositivos**

En la parte 1, establecerá la topología de la red y configurará los parámetros básicos en los equipos host y los routers.

#### **Paso 1: Realizar el cableado de red tal como se muestra en la topología.**

**Paso 2: Configurar los equipos host.** 

#### **Paso 3: Cargar las configuraciones de los routers.**

Cargue las siguientes configuraciones en el router correspondiente. Todos los routers tienen las mismas contraseñas. La contraseña de EXEC privilegiado es **class**, y la contraseña de consola y de vty es **cisco**. **Configuración del router R1:**

```
conf t
service password-encryption
hostname R1
enable secret class
no ip domain lookup
ipv6 unicast-routing
interface GigabitEthernet0/0
 ip address 192.168.1.1 255.255.255.0
 duplex auto
 speed auto
 ipv6 address FE80::1 link-local
 ipv6 address 2001:DB8:ACAD:A::1/64
 ipv6 eigrp 1
 no shutdown
interface Serial0/0/0
 bandwidth 128
 ip address 192.168.21.1 255.255.255.252
 ipv6 address FE80::1 link-local
 ipv6 address 2001:DB8:ACAD:12::1/64
 ipv6 eigrp 1
 clock rate 128000
 no shutdown
interface Serial0/0/1
 ip address 192.168.13.1 255.255.255.252
 ipv6 address FE80::1 link-local
 ipv6 address 2001:DB8:ACAD:31::1/64
 ipv6 eigrp 1 
 no shutdown
router eigrp 1
 red 192.168.1.0
 network 192.168.12.0 0.0.0.3
 network 192.168.13.0 0.0.0.3
 passive-interface GigabitEthernet0/0
 bgp router-id 1.1.1.1
ipv6 router eigrp 1
 no shutdown
banner motd @
   Se prohíbe el acceso no autorizado. @ 
línea con 0
 password cisco
 logging synchronous
line vty 0 4
 password cisco
login
```

```
transport input all
   end
Configuración del router R2:
   conf t
   service password-encryption
  hostname R2
   enable secret class
  no ip domain lookup
   ipv6 unicast-routing
   interface GigabitEthernet0/0
    ip address 192.168.2.1 255.255.255.0
    duplex auto
    speed auto
    ipv6 address FE80::2 link-local
    ipv6 address 2001:DB8:ACAD:B::2/64
    ipv6 eigrp 1
   interface Serial0/0/0
    ip address 192.168.12.2 255.255.255.252
    ipv6 address FE80::2 link-local
    ipv6 address 2001:DB8:ACAD:12::2/64
    ipv6 eigrp 1
    no shutdown
   interface Serial0/0/1
    bandwidth 128
    ip address 192.168.23.1 255.255.255.0
    ipv6 address FE80::2 link-local
    ipv6 address 2001:DB8:ACAD:23::2/64
    ipv6 eigrp 1
    clock rate 128000
    no shutdown
  router eigrp 1
    network 192.168.12.0 0.0.0.3
    network 192.168.23.0 0.0.0.3
    passive-interface GigabitEthernet0/0
    bgp router-id 2.2.2.2
   ipv6 router eigrp 1
    no shutdown
    passive-interface GigabitEthernet0/0
  banner motd @
      Se prohíbe el acceso no autorizado. @
   línea con 0
    password cisco
    login
    logging synchronous
   line vty 0 4
    password cisco
```

```
login
    transport input all
   end
Configuración del router R3:
   conf t
   service password-encryption
  hostname R3
  enable secret class
  no ip domain lookup
   interface GigabitEthernet0/0
    ip address 192.168.3.1 255.255.255.0
    duplex auto
    speed auto
    ipv6 address FE80::3 link-local
    ipv6 address 2001:DB8:ACAD:C::3/64
    ipv6 eigrp 1
   interface Serial0/0/0
    ip address 192.168.13.2 255.255.255.252
    ipv6 address FE80::3 link-local
    ipv6 address 2001:DB8:ACAD:13::3/64
    ipv6 eigrp 1
    no shutdown
   interface Serial0/0/1
    bandwidth 128
    ip address 192.168.23.2 255.255.255.252
    ipv6 address FE80::3 link-local
    ipv6 address 2001:DB8:ACAD:23::3/64
    ipv6 eigrp 1 
    no shutdown
  router eigrp 1
    network 192.168.3.0
    network 192.168.13.0 0.0.0.3
   passive-interface GigabitEthernet0/0
    eigrp router-id 3.3.3.3
  banner motd @
      Se prohíbe el acceso no autorizado. @
   línea con 0
    password cisco
    login
    logging synchronous
   line vty 0 4
    password cisco
    login
    transport input all
   end
```
### **Paso 4: Guardar la configuración en ejecución de todos los routers.**

# **Parte 2: Solucionar problemas de conectividad de capa 3**

En la parte 2, comprobará que se haya establecido la conectividad de capa 3 en todas las interfaces. Deberá probar la conectividad IPv4 e IPv6 para todas las interfaces de los dispositivos.

**Nota**: todas las interfaces seriales deben tener un ancho de banda de 128 Kb/s. La frecuencia de reloj en la interfaz DCE debe ser de 128 000.

### **Paso 1: Verificar que las interfaces que se indican en la tabla de direccionamiento estén activas y configuradas con la información de dirección IP correcta.**

- a. Emita el comando **show ip interface brief** en todos los routers para comprobar que las interfaces estén en estado up/up (activo/activo). Registre sus conclusiones.
- b. Ejecute el comando **show run interface** para comprobar las asignaciones de direcciones IP en todas las interfaces de router. Compare las direcciones IP de las interfaces con la tabla de direccionamiento y compruebe las asignaciones de máscara de subred. Para IPv6, compruebe que se haya asignado la dirección de enlace local. Registre sus conclusiones.
- c. Emita el comando **show interfaces** *interface-id* para comprobar la configuración del ancho de banda en las interfaces de serie. Registre sus conclusiones.
- d. Emita el comando **show controllers** *interface-id* para comprobar que las frecuencias de reloj se hayan configurado en 128 Kb/s en todas las interfaces de serie de DCE. Emita el comando **show interfaces** *interface-id* para comprobar la configuración del ancho de banda en las interfaces de serie. Registre sus conclusiones.
- e. Resuelva todos los problemas encontrados. Registre los comandos utilizados para corregir los problemas.

#### **Paso 2: Verificar la conectividad de la Capa 3.**

Use el comando **ping** y verifique que cada router tenga conectividad de red con las interfaces seriales de los routers vecinos. Verifique que todas las PC puedan hacer ping en los gateways predeterminados. Si los problemas continúan, prosiga con la solución de problemas de capa 3.

# **Parte 3: Resolver problemas de EIGRP para IPv4**

En la parte 3, resolverá problemas de EIGRP para IPv4 y hará los cambios necesarios para establecer rutas EIGRP para IPv4 y conectividad IPv4 de extremo a extremo.

**Nota**: las interfaces de LAN (G0/0) no deben anunciar información de routing del protocolo EIGRP, pero las rutas a estas redes deben estar incluidas en las tablas de routing.

#### **Paso 1: Probar la conectividad IPv4 de extremo a extremo.**

En cada equipo host, haga ping en otros equipos host en la topología para comprobar la conectividad de extremo a extremo.

**Nota**: puede ser necesario deshabilitar el firewall de los equipos antes de la prueba para hacer ping entre ellos.

- a. Haga ping desde la PC-A en la PC-B. ¿Fueron correctos los resultados del ping?
- b. Haga ping desde la PC-A hasta la PC-C. ¿Fueron correctos los resultados del ping?
- c. Haga ping desde la PC-B en la PC-C. ¿Fueron correctos los resultados del ping?

#### **Paso 2: Verificar que todas las interfaces estén asignadas a EIGRP para IPv4.**

- a. Emita el comando **show ip protocols** para verificar que EIGRP se esté ejecutando y que todas las redes se anuncien. Este comando también le permite verificar que la ID del router esté establecida correctamente y que las interfaces LAN estén configuradas como pasivas. Registre sus conclusiones.
- b. Haga los cambios necesarios según el resultado del comando **show ip protocols**. Registre los comandos que se utilizaron para corregir los problemas.

c. Vuelva a emitir el comando **show ip protocols** para comprobar que los cambios hayan tenido el efecto deseado.

#### **Paso 3: Verificar la información de vecinos EIGRP.**

- a. Emita el comando **show ip eigrp neighbor** para verificar que se hayan establecido adyacencias EIGRP entre los routers vecinos.
- b. Resuelva cualquier problema que haya descubierto y que esté pendiente.

#### **Paso 4: Verificar la información de routing EIGRP para IPv4.**

a. Emita el comando **show ip route eigrp** para verificar que cada router tenga rutas EIGRP para IPv4 a todas las redes no adyacentes.

¿Se encuentran disponibles todas las rutas del protocolo EIGRP? \_\_\_\_\_\_\_\_\_\_\_\_\_\_

Si falta alguna ruta EIGRP para IPv4, ¿cuál falta?

b. Si falta información de routing, resuelva estos problemas.

#### **Paso 5: Comprobar la conectividad IPv4 de extremo a extremo.**

Desde cada equipo, compruebe que exista la conectividad IPv4 de extremo a extremo. Los equipos deberían poder hacer ping en los otros equipos host de la topología. Si no hay conectividad IPv4 de extremo a extremo, continúe con la resolución de los problemas restantes.

**Nota**: quizá sea necesario deshabilitar el firewall de las computadoras.

# **Parte 4: Resolver problemas de EIGRP para IPv6**

En la parte 3, resolverá problemas de EIGRP para IPv6 y hará los cambios necesarios para establecer rutas EIGRP para IPv6 y conectividad IPv6 de extremo a extremo.

**Nota**: las interfaces de LAN (G0/0) no deben anunciar información de routing del protocolo EIGRP, pero las rutas a estas redes deben estar incluidas en las tablas de routing.

#### **Paso 1: Probar la conectividad IPv6 de extremo a extremo.**

Desde cada equipo host, haga ping a las direcciones IPv6 de los otros equipos host en la topología para verificar la conectividad de extremo a extremo.

#### **Paso 2: Comprobar que se haya habilitado el routing de unidifusión IPv6 en todos los routers.**

a. Una forma fácil de comprobar que el routing IPv6 se haya habilitado en un router consiste en usar el comando **show run | section ipv6 unicast**. Al agregar esta barra vertical al comando **show run**, el comando **ipv6 unicast-routing** muestra si se habilitó el routing IPv6.

**Nota**: El comando **show run** también puede emitirse sin ninguna barra vertical y, luego, puede hacerse una búsqueda manual del comando **el comando ipv6 unicast-routing**.

Introduzca el comando en cada router. Registre sus conclusiones.

b. Si el routing de unidifusión IPv6 no está habilitado en un router o más, habilítelo ahora. Registre los comandos que se utilizaron para corregir los problemas.

### **Paso 3: Verificar que todas las interfaces estén asignadas a EIGRP para IPv6.**

a. Emita el comando **show ipv6 protocols** y compruebe que la ID del router sea la correcta. Este comando también le permite verificar que las interfaces LAN estén configuradas como pasivas.

**Nota**: si este comando no genera ningún resultado, no se configuró el proceso EIGRP para IPv6.

Registre sus conclusiones.

b. Haga los cambios de configuración necesarios. Registre los comandos utilizados para corregir los problemas.

c. Vuelva a emitir el comando **show ipv6 protocols** para verificar que los cambios sean los correctos.

### **Paso 4: Comprobar que todos los routers tengan información de adyacencia de vecinos correcta.**

- a. Emita el comando **show ipv6 eigrp neighbor** para verificar que se hayan formado las adyacencias entre routers vecinos.
- b. Resuelva cualquier problema de adyacencia EIGRP que aún exista.

#### **Paso 5: Verificar la información de routing EIGRP para IPv6.**

a. Emita el comando **show ipv6 route eigrp** y verifique que existan rutas EIGRP para IPv6 a todas las redes no adyacentes.

¿Se encuentran disponibles todas las rutas del protocolo EIGRP? \_\_\_\_\_\_\_\_\_\_\_\_\_\_

Si falta alguna ruta EIGRP para IPv6, ¿cuál falta?

b. Resuelva los problemas de routing que aún estén presentes.

#### **Paso 6: Probar la conectividad IPv6 de extremo a extremo.**

Desde cada equipo, verifique que exista la conectividad IPv4 de extremo a extremo. Los equipos deberían poder hacer ping en los otros equipos host de la topología. Si no hay conectividad IPv4 de extremo a extremo, continúe con la resolución de los problemas restantes.

**Nota**: quizá sea necesario deshabilitar el firewall de las computadoras.

# **Reflexión**

¿Por qué resolvería problemas de EIGRP para IPv4 y EIGRP para IPv6 por separado?

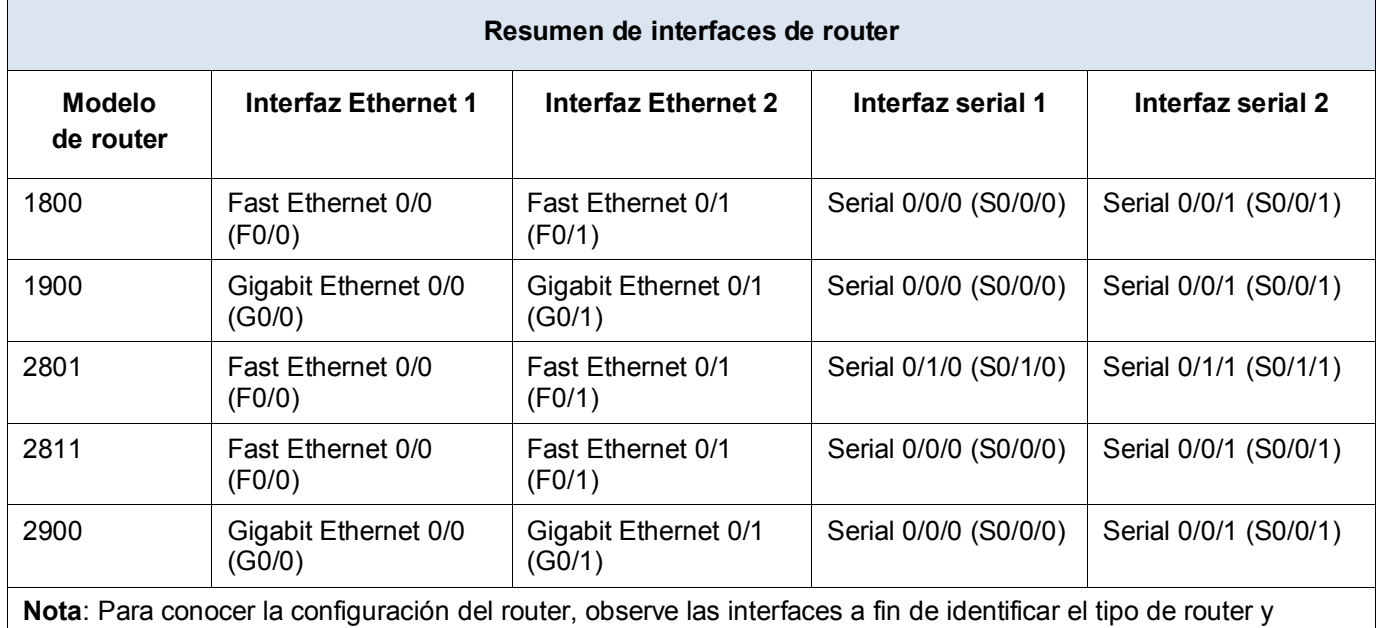

### **Tabla de resumen de interfaces del router**

cuántas interfaces tiene. No existe una forma eficaz de confeccionar una lista de todas las combinaciones de configuraciones para cada clase de router. En esta tabla, se incluyen los identificadores para las posibles combinaciones de interfaces Ethernet y seriales en el dispositivo. En esta tabla, no se incluye ningún otro tipo de interfaz, si bien puede haber interfaces de otro tipo en un router determinado. La interfaz BRI ISDN es un ejemplo. La cadena entre paréntesis es la abreviatura legal que se puede utilizar en un comando de Cisco IOS para representar la interfaz.